# FMCakeMix

Use FileMaker in an MVC web development framework.

ユーザーガイド

# 目次

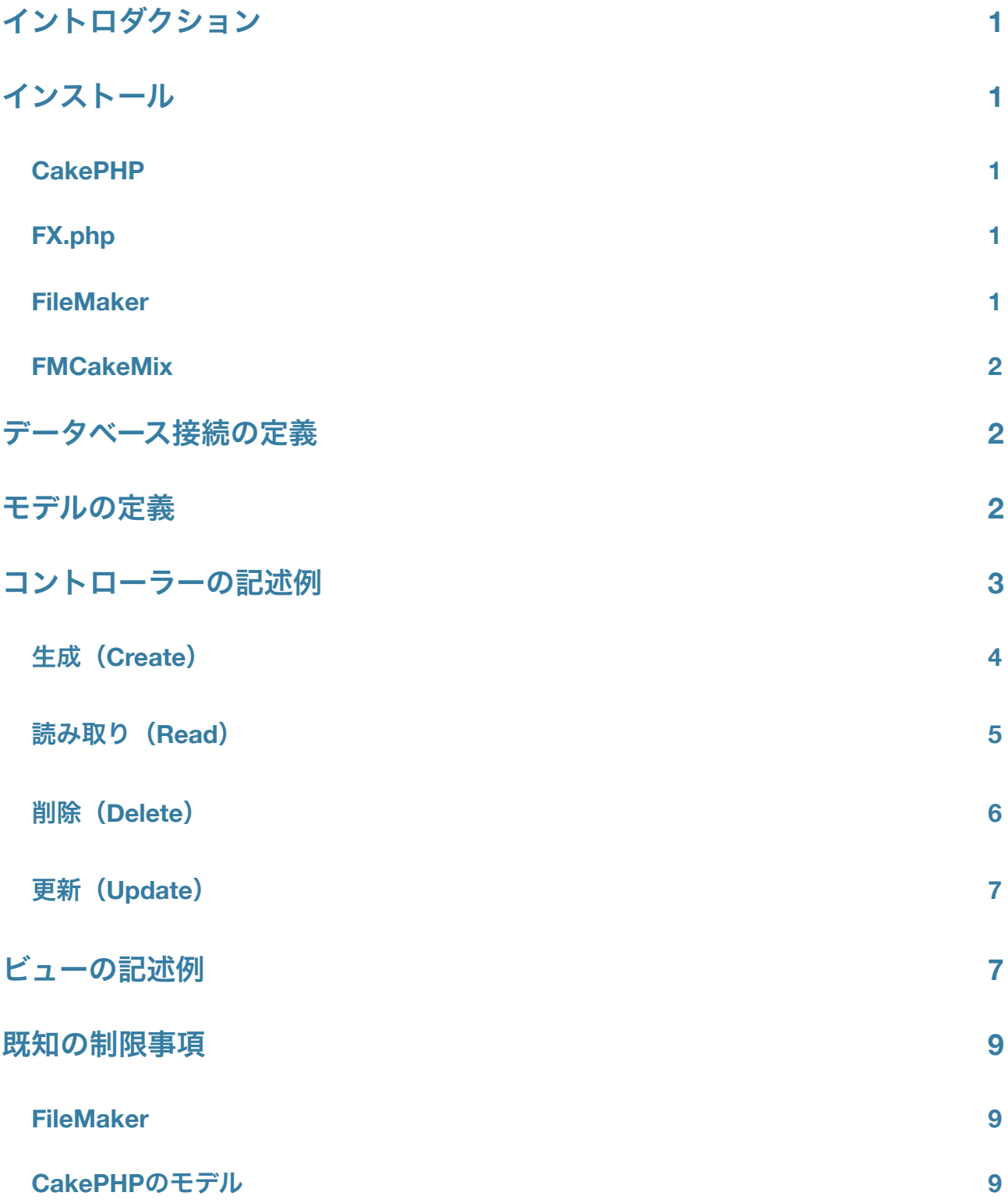

# <span id="page-2-0"></span>イントロダクション

FMCakeMixは、MVCフレームワークであるCakePHP用のFileMakerデータソースドライバーです。 FMCakeMixを利用すると、SQLデータベースと同じようにFileMakerとCakePHPを統合できます。 すなわち、モダンなWebアプリケーションフレームワークを使って、FileMakerデータベースと連係 するWebアプリケーションを迅速に開発できるようになるのです。

このガイドでは、CakePHPで利用できるFMCakeMixドライバーの利用方法の基本について、記述 例を交えながら解説しています。

CakePHPに関する詳細については次のWebサイトを参照してください:[http://cakephp.org/](http://cakephp.org)

<span id="page-2-1"></span>インストール

#### <span id="page-2-2"></span>**CakePHP**

http://cakephp.org/からCakePHPをダウンロードして、Webサイトのマニュアルにあるインストー ル手順にならってインストールおよび設定を行います。

#### <span id="page-2-3"></span>**FX.php**

FX.phpは、Chris Hansen氏が中心になって開発した、PHPからFileMaker Proデータベースに接続す るためのライブラリクラスです。FMCakeMixは、FileMaker Proデータベースに接続する際に内部的 にFX.phpを利用しています。<http://www.iviking.org/FX.php/>からFX.phpのファイルをダウンロード して、FX.php、FX\_Error.php、FX\_Constants.phpおよびimage\_proxy.phpのファイルをvendorsフォ ルダの直下に配置します。

#### <span id="page-2-4"></span>**FileMaker**

FileMaker Proデータベースとの接続にXMLを利用しているため、XMLを使用したカスタムWeb公開 機能をサポートしているFileMaker ServerもしくはFileMaker Server Advancedでデータベースをホス トしなければなりません。手順についてはFileMaker Serverに付属のマニュアルを参照してくださ い。

#### <span id="page-3-0"></span>**FMCakeMix**

(CakePHP 1.3の場合には)app/models/datasources/dboフォルダにdbo\_fmcakemix.phpファイル を配置します。おそらくdatasourcesフォルダにおいてdboという名称のディレクトリを作成する必 要があるでしょう。

<span id="page-3-1"></span>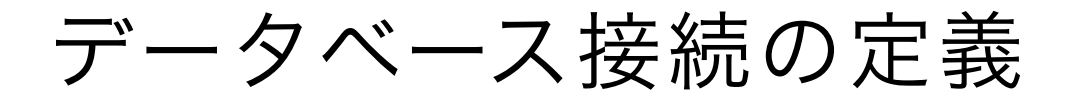

データベース接続情報はapp/config/database.phpで定義します。FMCakeMixドライバーを使用し て、以下のようにCakePHPからFileMakerへの接続に必要な詳細情報を記述します。複数の FileMaker Proデータベースファイルを参照する場合には、モデルを定義する際に設定情報を上書き できるので特に困ることはありません。

```
var \deltadefault = array(
       'driver' \Rightarrow 'fmcakemix',
       'persistent' => false.
       'dataSourceType' => 'FMPro7',
       'scheme' \Rightarrow 'http','port' \Rightarrow 80,
       'host' => '127.0.0.1',
       'login' => 'myUserName'
       'password' => 'myPassword',
       'database' => 'FMServer_Sample',
       'prefix' => ''
       \begin{array}{l} \text{prime} = > \\ \text{encoding'} = > \end{array},
);
```
# <span id="page-3-2"></span>モデルの定義

CakePHPの通常の流儀でモデルを定義できます。ただし、いくつかの機能は利用できない制限が あるので、その詳細については「既知の制限事項」のセクションを参照するようにしてくださ い。name、useDbConfigおよびprimaryKeyといったCakePHPで通常使用するモデルのプロパティ に加えて、defaultLayoutプロパティでCakePHPのモデルとFileMakerのレイアウトを関連付けま す。さらにfmDatabaseNameプロパティでFileMakerのデータベースファイル名を指定します。

hasMany、hasOne、belongsToおよびhasAndBelongsToManyプロパティを使って関連の形式を定義 しますが、現状のドライバーではhasManyとbelongsToのみをサポートしています。FileMakerで関 連データを処理する際、主に2つの方法があります。CakePHPで定義された関連の形式を使う方 法、あるいはFileMakerが持つ機能であるポータルを通じてデータの関連付けや取得を行う方法で す。CakePHPで定義された関連の形式を通じてデータを取得すると、すべての関連するモデル情

報を得るのにその都度データベースに接続することになるので、パフォーマンス上好ましくない影 響があり得る点については注意するようにしてください。

```
<?php
class Book extends AppModel {
    var $name = 'Book';
    var $useDbConfig = 'default';
    var $primaryKey = 'ID';
    // FMCakeMix固有のプロパティ
    var $defaultLayout = 'web_books_general';
    var $fmDatabaseName = 'FMServer_Sample';
    // 関連モデルの定義(オプション)
    var $hasMany = array(
          'Comment' \Rightarrow array(
               'foreignKey' => '_fk_book_id'
          \lambda'History' \Rightarrow array(
               ᴆ ᴆ ᴆ 'foreignKey' => '_fk_book_id'
          \overline{\phantom{a}});
    // モデルで使用するバリデーションの条件を定義(オプション)
    var $validate = array(
          'Title' \Rightarrow array(
               'rule' => 'notEmpty'
          ),'Author' \Rightarrow array(
               'rule' => 'notEmpty'
          \lambda);
}
```
# <span id="page-4-0"></span>コントローラーの記述例

コントローラーには入出力に関する処理を記述します。データベースの設定ファイルで接続に関す る詳細を定義し、データベース処理はモデルで定義することで、コントローラーではアプリケー

FMCakeMixユーザーガイド

ションのロジックやモデルをどう扱うかといったことに集中できます。FileMakerデータベースにお けるCRUD(データの生成、読み取り、更新、削除)の基本については以下で解説します。

## <span id="page-5-0"></span>生成(**Create**)

#### **save**

saveメソッドはデータを追加するときに使う基本的なメソッドです。CakePHPではフォームから 入力したデータは\$this->dataに格納されますが、FileMakerデータベースに新しいレコードを作成 する際には2つのモデルメソッドを呼び出します。まず最初に新規レコードを保存するモデルを準 備するためにcreateメソッドを、次にフォームで入力したデータを渡すためにsaveメソッドを利用 します。CakePHPではある決まった名称のフィールドは特別扱いされるものがあり、例えば *created*や*modified*という名称のフィールドはタイムスタンプが自動的に保存されるようになってい るという点にも留意する必要があります。

```
function add() {
          if (!empty($this->data)) {
               ᴆ ᴆ ᴆ $this->Book->create();
               if ($this->Book->save($this->data)) {
                     ᴆ ᴆ ᴆ ᴆ $this->Session->setFlash(__('The Book has been saved', true));
                     ᴆ ᴆ ᴆ ᴆ $this->redirect(array('action'=>'index'));
               } else \{ᴆ ᴆ ᴆ ᴆ $this->Session->setFlash(__('The Book could not be saved. Please,
try again.', true));
\{\mathcal{F}}
```
#### **saveAll**

saveAllモデルメソッドを使うと複数のレコードを作成できます。 saveAllメソッドを使う場合に は、CakePHPがトランザクション処理を使わないように常にatomicオプションにfalseを指定する ようにします。

```
\text{\$}_\text{data} = \text{array}'Comment' \Rightarrow array(
            array(
                   '_fk_article_id' => $this->Book->getID(),
                  'body' => 'New Comment'
            ),array(
                   '_fk_article_id' => $this->Book->getID(),
```

```
'body' => 'Another Comment'
ᴆᴆ ᴆ ᴆ )
ᴆᴆ ᴆ )
        \cdot;
         ᴆ ᴆ $this->loadModel('Comment');
         ᴆ ᴆ $this->Comment->create();
         ᴆ ᴆ $this->Comment->saveAll($_data['Comment'], array('atomic' => FALSE));
```
## <span id="page-6-0"></span>**読み取り (Read)**

#### **find**

下記の例は基本的な検索機能の実装例です。検索キーワードをタイトルに含み、かつ公開フラグ の値が1になっているレシピのレコードを検索します。そして、*set*メソッドを使って結果セットの データをビューに渡しています。

```
function search() {
          ᴆ ᴆ $query = $this->data['Recipe']['title'];
          $ receives = $this -$Recipe - $find('all', array()'conditions' => array(
                     'title' \Rightarrow $query,
                     'published' \Rightarrow '=' . 1
ᴆᴆ ᴆ )
          ));
          ᴆ ᴆ $this->set('recipes', $recipes);
    }
```
#### **paginate**

下記はコントローラー内のindexメソッドで書籍の一覧をページ送りで表示する例です。ここで は、Bookモデルのrecursiveプロパティを0にして、不要な関連レコードを取得するリクエストが発 生しないようにしています。

```
var $paginate = array('limit' => 10, 'page' => 1);
function index() {
     $this->Book->recursive = 0;ᴆ ᴆ $this->set('books', $this->paginate('Book'));
}
```
### <span id="page-7-0"></span>削除(**Delete**)

#### **del, remove**

*del*メソッドおよびその別名の*remove*メソッドを使うと、データベースから1件のレコードを削除 します。FileMakerでレコード削除処理を実行する際、削除したいレコードの内部レコードIDを指 定することが必要となります。レコードID(-recid)の情報は、モデルのfindメソッドなどを利用し た場合に返ってくるデータセットの中に含まれています。(訳注:下記のサンプルは動作しませ ん。また、*del*メソッドおよび*remove*メソッドはCakePHP 1.3で利用できなくなりました。)

```
function delete() {
      ᴆ ᴆ $this->Book->find('first', array(
             ' conditions' => array(
                   'Book.ID' \implies 48\lambda' recursive' \Rightarrow 0
      ));
      ᴆ ᴆ $model->del();
}
```
#### **deleteAll**

削除処理の実装例です。削除するレコードのレコードID(-recid)を渡し、実行結果を表示しま す。ここでは*del*メソッドの代わりに*deleteAll*メソッドを使って、任意のレコードを削除していま す。

```
function delete($recid = null) {
     if (!$recid) \{ᴆ ᴆ ᴆ $this->Session->setFlash(__('Invalid id for Book', true));
           ᴆ ᴆ ᴆ $this->redirect(array('action'=>'index'));
     \uparrowᴆ ᴆ if ($this->Book->deleteAll(array('-recid' => $recid), false)) {
           ᴆ ᴆ ᴆ $this->Session->setFlash(__('Book deleted', true));
           ᴆ ᴆ ᴆ $this->redirect(array('action'=>'index'));
     } else \{ᴆ ᴆ ᴆ $this->Session->setFlash(__('Book could not be deleted', true));
           ᴆ ᴆ ᴆ $this->redirect(array('action'=>'index'));
     \}}
```
# <span id="page-8-0"></span>更新(**Update**)

#### **save**

更新処理は生成処理と同じくモデルの*save*メソッドを使いますが、FileMakerの仕様上、レコード の編集にはレコードID(-recid)を指定する必要があります。下記の例では、-recidがフォームの hiddenで指定されているという前提で処理が記述されています。

```
function edit($id = null) {
          if (!$id && empty($this->data)) {
               ᴆ ᴆ ᴆ $this->Session->setFlash(__('Invalid Book', true));
          \mathcal{F}if (!empty($this->data)) {
               if ($this->Book->save($this->data)) {
                     ᴆ ᴆ ᴆ ᴆ $this->Session->setFlash(__('The Book has been saved', true));
                     ᴆ ᴆ ᴆ ᴆ $this->redirect(array('action'=>'index'));
               } else \{ᴆ ᴆ ᴆ ᴆ $this->Session->setFlash(__('The Book could not be saved', true));
\{\}\mathcal{F}if (empty($this->data)) {
               $this ->data = $this ->Book->read(null, $id);\mathcal{F}}
```
# <span id="page-8-1"></span>ビューの記述例

## フィールドと連動したフォーム

FMCakeMixはモデルを通じてデータベースに関する基本構造の情報を把握しているので、 CakePHPのフォームヘルパーで入力フォームを作成すると、自動的にフォームとデータベースが連 動するようになっています。

```
<?php echo $form->create('Book');?>
    ᴆᴆᴆᴆ<fieldset>
        ᴆᴆᴆᴆᴆᴆᴆᴆ<legend><?php __('Edit Book');?></legend>
    ᴆᴆᴆᴆ<?php
        echo $form->input('Title');
         echo $form->input('Author');
```

```
FMCakeMixユーザーガイド
```

```
echo $form->input('Publisher');
        echo $form->input('Status');
        echo $form->input('Description', array('type' => 'textarea'));
        echo $form->input('Quantity in Stock');
        echo $form->input('Number of Pages');
        echo $form->hidden('-recid');
   ?ᴆᴆᴆᴆ</fieldset>
<?php echo $form->end('Submit');?>
```
### ページ送り

コントローラーのサンプルでページ送りについて触れましたが、そこで使用したindexメソッド用 のビューの実装例です。

```
<?php
echo $paginator->counter(array(
'format' => __('Page %page% of %pages%, showing %current% records out of %count%
total, starting on record %start%, ending on %end%', true)
));
?>>/p><table cellpadding="0" cellspacing="0">
<tr>
    ᴆᴆᴆᴆ<th><?php echo $paginator->sort('Title');?></th>
    ᴆᴆᴆᴆ<th><?php echo $paginator->sort('Author');?></th>
    ᴆᴆᴆᴆ<th><?php echo $paginator->sort('Publisher');?></th>
    ᴆᴆᴆᴆ<th class="actions"><?php __('Actions');?></th>
\langletr>
<?php
$i = 0;foreach ($books as $book):
    \text{$s$class = null};if ($i++ % 2 == 0) {
        ᴆᴆᴆᴆᴆᴆᴆᴆ$class = ' class="altrow"';
    \}?>
    ᴆᴆᴆᴆ<tr<?php echo $class;?>>
         ᴆᴆᴆᴆᴆᴆᴆᴆ<td>
ᴆᴆᴆᴆᴆᴆᴆᴆᴆᴆᴆᴆ<?php echo $html->link($book['Book']['Title'], array
('controller'=>'books', 'action'=>'view', $book['Book']['ID'])); ?>
        ᴆᴆᴆᴆᴆᴆᴆᴆ</td>
         ᴆᴆᴆᴆᴆᴆᴆᴆ<td>
```

```
<?php echo $book['Book']['Author']; ?>
         ᴆᴆᴆᴆᴆᴆᴆᴆ</td>
         ᴆᴆᴆᴆᴆᴆᴆᴆ<td>
             ᴆᴆᴆᴆᴆᴆᴆᴆᴆᴆᴆᴆ<?php echo $book['Book']['Publisher']; ?>
         ᴆᴆᴆᴆᴆᴆᴆᴆ</td>
         ᴆᴆᴆᴆᴆᴆᴆᴆ<td class="actions">
             ᴆᴆᴆᴆᴆᴆᴆᴆᴆᴆᴆᴆ<?php echo $html->link(__('View', true), array('action'=>'view', $book
['Book']['ID'])); ?>
             ᴆᴆᴆᴆᴆᴆᴆᴆᴆᴆᴆᴆ<?php echo $html->link(__('Edit', true), array('action'=>'edit', $book
['Book']['ID'])); ?>
             ᴆᴆᴆᴆᴆᴆᴆᴆᴆᴆᴆᴆ<?php echo $html->link(__('Delete', true), array('action'=>'delete', $book
['Book']['-recid'], null, sprintf(__('Are you sure you want to delete $s?', true),
$book['Book']['Title']()); ?>
         ᴆᴆᴆᴆᴆᴆᴆᴆ</td>
    \langle/tr>
<?php endforeach; ?>
</table>
<div class="paging">
    ᴆᴆᴆᴆ<?php echo $paginator->prev('<< '.__('previous', true), array(), null, array
('class'=>'disabled'));?>
    ᴆᴆᴆᴆ<?php echo $paginator->numbers();?>
    ᴆᴆᴆᴆ<?php echo $paginator->next(__('next', true).' >>', array(), null, array
('class'=>'disabled'));?>
</div>
```
# <span id="page-10-0"></span>既知の制限事項

### <span id="page-10-1"></span>**FileMaker**

• オブジェクトフィールド:オブジェクトフィールドにファイルをアップロードすることはできま せん。

## <span id="page-10-2"></span>**CakePHP**のモデル

#### 関連の形式

- hasOne:現状ではこの関連の形式はサポートされていません。
- hasAndBelongsToMany: 現状ではこの関連の形式はサポートされていません。

### メソッド

- deleteAll:-recidが一致するレコードしか削除できないため、一度に複数のレコードを削除する 処理はサポートされていません。また、関連レコードが削除されないように、このメソッドの 第2引数にfalseを指定する必要があります。
- save:フィールドリストのパラメーターや、保存対象とするフィールドのホワイトリストはサ ポートされていません。
- saveAll:トランザクションをサポートしていないため、atomicオプションは必ずfalseが指定され ていなければなりません。